# ChamberMaster/MemberZone MIC Setup

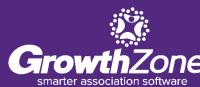

# Agenda

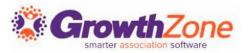

- Overview of MIC
- MIC Initial Setup (Admin)
- Setup Member Rep Permission Level
- Assigning Users Names/Passwords

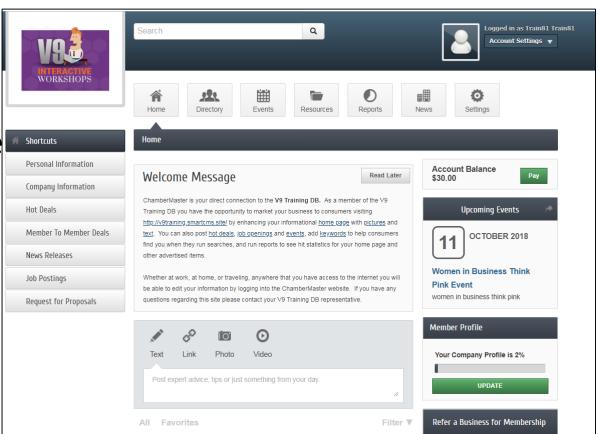

#### Introduction

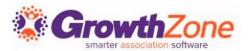

Through the MIC your members can view and edit their company information, pay bills, interact with each other, submit jobs, advertising, and events for approval, and also view statistical reports

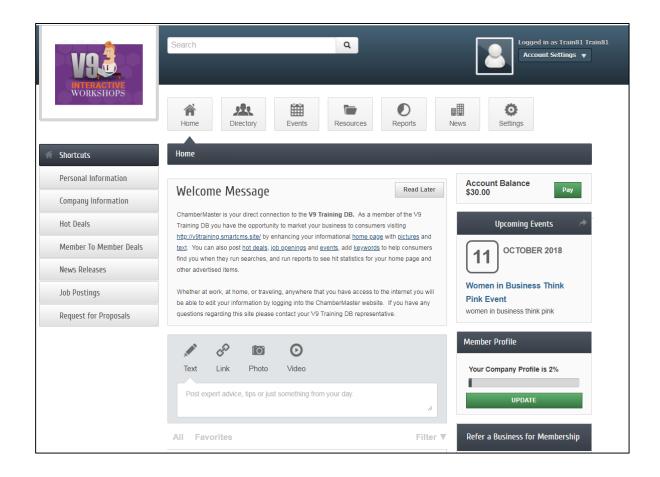

### **MIC Initial Setup**

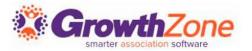

This Member Login area may be customized by you using menu selections in the Setup module. You can change your welcome message, change the menu options available, and the modules available.

•WIKI: Member Login In Area – Options & Settings

| Management: Member Login Area Options & Settings                                                                                                    |                                                                                            |
|----------------------------------------------------------------------------------------------------|--------------------------------------------------------------------------------------------|
| Settings Permissions Messages Menu Items MIC Help                                                                                                    |                                                                                            |
| Member Information Center                                                                                                    |                                                                                            |
| Save Cancel                                                                                                    |                                                                                            |
| Email Addresses  Select the level of exposure you will allow between members of their email addresses. Determine how/if member email addresses should be displayed within the Member Information Center (MIC). Note: Does not apply to deals and jobs postings |                                                                                            |
| - Members -                                                                                                    | Representatives                                                                            |
| Display Options                                                                                                    | Display Options                                                                            |
| Display email addresses using a link     Hide email addresses: Contact using a form                                                                                                    | Display email addresses using a link     Hide email addresses: Contact using a form        |
| Hide email addresses: Contact using a form     Hide email addresses: No emailing available                                                                                                    | Hide email addresses: Contact using a form     Hide email addresses: No emailing available |
| Thue enal addresses. No enaling available                                                                                                    |                                                                                            |

# **MIC Rep Credentials & Permissions**

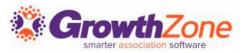

An important step in adding representatives to a member is providing them with credentials to the MIC

WIKI: Login Credentials for Rep

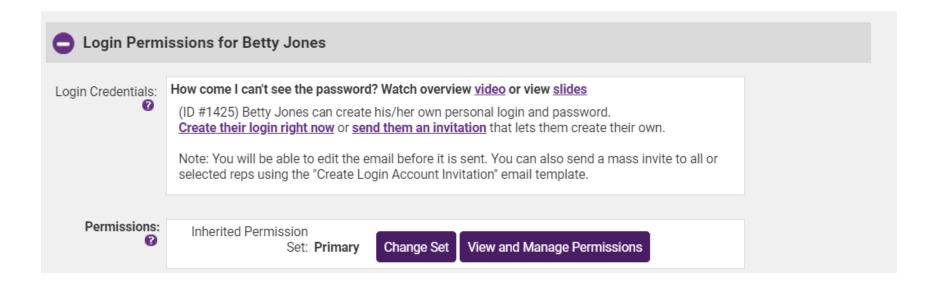

# **MIC Rep Credentials & Permissions**

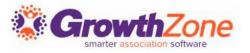

Permission assignments allow you to limit the access the reps will have to the Member Information Center (MIC)

WIKI: Set Rep Log-in Permissions

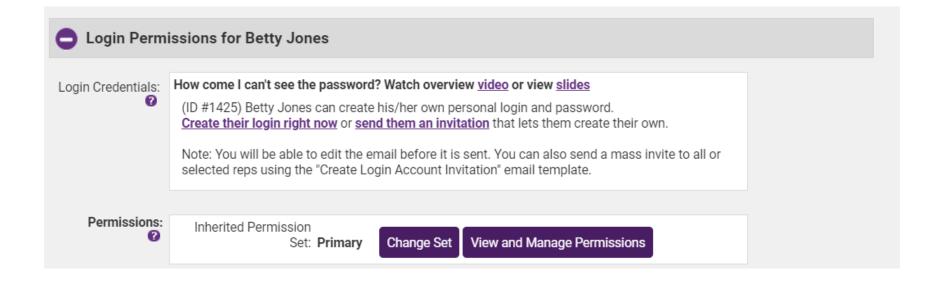

### **Future Training...**

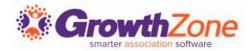

Check out the Training Calendar to register for your continued and future training!

- Regional Training
- Live Webinars On-line
- Recorded Training Sessions

Questions?

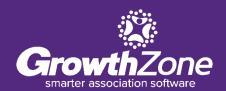